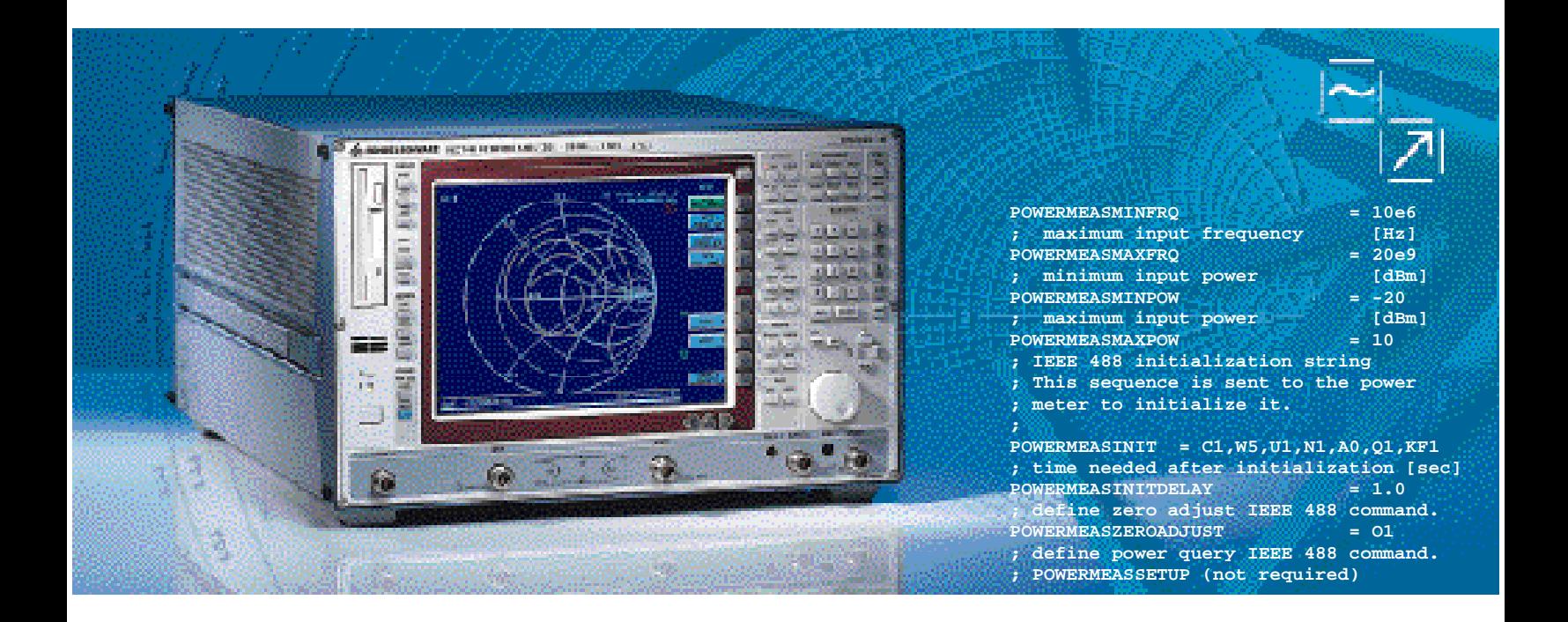

# Ansteuerung externer Generatoren und Leistungsmessermit dem **Netzwerkanalysator ZVR**

Application Note 1EZ46\_0D

Produkte:

## ZVR, ZVRE, ZVRL, ZVC, ZVCE mit Optionen ZVR-B4, ZVR-B5 oder ZVR-B7

**Änderungen vorbehalten - Johannes Ganzert 98-10**

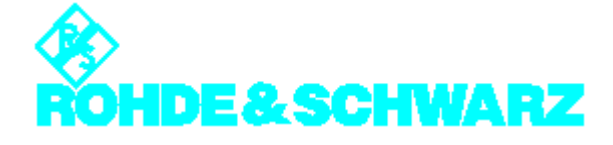

### Inhalt

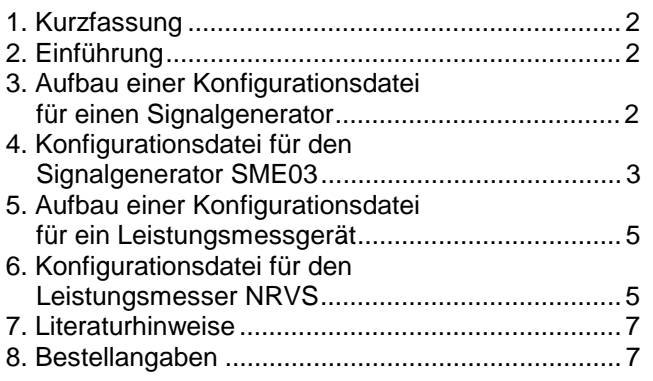

#### **1. Kurzfassung**

Bei den Optionen ZVR-B4 (frequenzumsetzende Messungen), ZVR-B5 (nichtlineare Messungen) und ZVR-B7 (Pegelkalibrierung) werden Signalgeneratoren und Leistungsmesser von Netzwerkanalysatoren der ZVR Familie über den IEC-Bus gesteuert.

Gängige Signalgeneratoren und Leistungsmesser werden bereits von der Gerätefirmware unterstützt. Diese Applikationsschrift beschreibt, wie benutzerspezifische Konfigurationsdateien für externe Geräte dieser beiden Kategorien erstellt und angepaßt werden können.

#### **2. Einführung**

Die Konfigurationsdaten befinden sich für den Benutzer zugänglich im Verzeichnis C:\USER\DATA. Generatorbeschreibungsdateien haben die Erweiterung .gen, die Dateien für Leistungsmesser haben den Typ .pwm.

Zur Ansteuerung weiterer Gerätetypen können die mit der Gerätesoftware mitgelieferten Dateien als Vorlage benutzt werden. Die Originale dürfen nicht modifiziert werden, da sie bei einem Firmware-Update überschrieben werden.

Der Generator oder Leistungsmesser taucht in den Auswahllisten der Firmware mit dem Dateinamen auf. Beispiel: Der Generator SME06 hat die Beschreibungsdatei SME06.GEN.

#### **3. Aufbau einer Konfigurationsdatei für einen Signalgenerator**

Voraussetzung für die Unterstützung eines externen Generators durch die Firmware ist dessen Fähigkeit die Frequenzeinstellung in der Grundeinheit Hz vorzunehmen. Ebenso muß der Pegel in dBm einstellbar sein.

In dem Abschnitt [EXT\_SRC] werden die einstellbaren Wertebereiche für Frequenz und Pegel spezifiziert:

- GENERATORMINFRQ gibt die untere Grenzfrequenz in Hz an;
- GENERATORMAXFRQ beschreibt die obere Frequenzgrenze in Hz.

Analog definieren:

- GENERATORMINPOW und
- GENERATORMAXPOW

minimal und maximal einstellbaren Pegel in dBm.

Das Feld GENERATORINIT enthält die Initialisierungssequenz für den Generator. Diese Befehle werden bei der Initialisierung zur Grundeinstellung des Generators vom Netzwerkanalysator gesendet.

GENERATORINITDELAY definiert die Wartezeit nach der Initialisierung.

Mit dem im Feld GENERATORINITCW angeführten Kommando wird der Generator in den Festfrequenzmodus geschaltet.

Die Befehle in den Feldern GENERATORFREQ und GENERATORLEVEL werden zur Frequenz- und Pegeleinstellung verwendet. Zur Laufzeit wird die Zeichenfolge %lf durch den aktuell einzustellenden Zahlenwert in Fließkommadarstellung ersetzt. Es wird immer die Grundeinheit Hz bzw. dBm verwendet.

Über GENERATORUSEOPC wird der Synchronisationsmechismus am IEC-Bus ausgewählt. Wenn der Generator das Kommando \*OPC nach IEEE488 versteht. ist hier 1 anzugeben. Wird diese Form der Synchronisation nicht unterstützt, ist das Feld mit 0 zu belegen. Im nachfolgenden Feld GENERATORUSEDELAY wird für diesen Fall die Zeit in Sekunden angegeben, die der Generator nach jeder Einstellung zum Einschwingen bekommt.

Die Schlüsselworte GENERATORREFEXT und GENERATORREFINTERN beschreiben die Einstellungen für die Umschaltung auf externe/interne Referenz.

Mit GENERATORIECAVAIL wird gesteuert, ob der Generator den Hardware Handshake Modus unterstützt. Dieses Feld enthält nur für einige Generatoren von Rohde & Schwarz den Wert TTL; im allgemeinen steht er auf IEC (kein Hardware Handshake). Bei der Einstellung IEC haben die Einträge

```
GENERATORLISTMAX,
GENERATORREADYINVALIDTIME,
GENERATORREADYEXACTTIME,
GENERATORFREQLIST,
GENERATORLEVELFORFREQLIST,
GENERATORLEVELLIST,
GENERATORFREQFORLEVELLIST,
GENERATORSELECTLISTBYNAME,
GENERATORDELETELISTBYNAME,
GENERATORSELECTLISTBYNUMBER,
GENERATORDELETELISTBYNUMBER,
```
GENERATORINITFREQLIST, GENERATORINITLEVELLIST, GENERATORINITFREQANDLEVELLIST und

GENERATORRESETLIST keine Bedeutung.

Im Feld GENERATORERRORMODE wird der unterstützte Fehlermeldungsmodus angegeben. Der Wert lautet SCPI für Fehlermeldungen nach der SCPI-Norm, IEEE, wenn die Register STB und ESR nach IEEE488.2 für den Fehlerstatus benutzt werden und NONE, wenn keiner der vorgenannten Mechanismen unterstützt wird.

Schließlich beschreiben die Felder GENERATORRFOFF und GENERATORRFON, mit welchen Kommandos de HF-Leistung aus- bzw. einzuschalten ist.

#### **4. Konfigurationsdatei für den Signalgenerator SME03**

```
;*******************************************************************************
;
; COPYRIGHT: (c) 1996 Rohde & Schwarz, Munich
;
; Generator description file for ZVR family
;
; supports SME03
;
; $Revision: 1.4 $
;
     ; +------------------------------------------------------------------------+
; | This file must not be modified!. Future changes by R&S without notice. |
; +------------------------------------------------------------------------+
;
; You can use this file as an example to create your own generator
; descriptions. To do this copy the file to a different name! So software
; updates will not modify your files. Your new file will then automatically
; appear in the generator selection list box. We do not guarantee proper
; operation with any generator file not delivered by R&S!
;
;********************************************************************************/
[EXT_SRC]
; minimum output frequency [Hz]<br>GENERATORMINERO = 5e3
GENERATORMINFRO
; maximum output frequency [Hz]<br>GENERATORMAXFRO = 3.0e9
GENERATORMAXFRQ = 3.<br>i minimum output power [dBm]
% minimum output power [dBm]<br>GENERATORMINPOW = -144
GENERATORMINPOW = -144<br>
\therefore maximum output power \qquad [dRm]
; maximum output power
GENERATORMAXPOW = 16
; IEEE 488 initialization string
; This sequence is sent to the generator to initialize it.
; You must turn the generator to external reference, if not, there might
; be problems measuring with small IF bandwidths.
; You can also set the frequency and power to initialization values.
;
GENERATORINIT = *RST; *CLS: :LIST: DEL: ALL; *ESE 1; *SRE 32; : POW -100DBM; : OUTPON;:TRIG:SLOP NEG;:ROSC:EXT:FREQ 10e6;:ROSC:SOUR EXT ;
; time needed after initialization [sec]
GENERATORINITDELAY = 1.0
                                                   Frequenz- und Pegelbereich des
                                                   Generators
                                                    Initialisierung des Generators
```

```
; define continuous wave IEEE 488 command
GENERATORINITCW = :FREO:MODE CW
; define frequency IEEE 488 command.
; %lf will be replaced by the instrument with the current frequency [Hz] GENERATORFREO = :FREO %lf HZ
                                   = :FREQ %lf HZ
; define power command IEEE 488 command.
; %lf will be replaced by the instrument with the current power [dBm]<br>GENERATORLEVEL =:POW %lf DBM
GENERATORLEVEL
; select operation complete synchronization method
; 1 = Use *OPC IEEE 488 command
; 0 = Use delay time
;
GENERATORUSEOPC = 1
; delay time [sec], if GENERATORUSEOPC = 0<br>GENERATORUSEDELAY = 0.05GENERATORUSEDELAY
; set reference oscillator
GENERATORREFEXT = :ROSC:EXT:FREQ 10e6;:ROSC:SOUR EXTGENERBENTGENERBENTERN  = :ROSC:SOUR INTGENERATORREFINTERN
; Does the generator support hardware handshake?
    IEC = stepping with IEEE 488 commands
    TTL = stepping through hardware handshake.
            Only supported with R&S generators
GENERATORIECAVAIL = TTL
; Hardware handshake only supported with R&S generators
; -----------------------------------------------------
;
; If GENERATORIECAVAIL = TTL you must set the following keywords correctly
;
; By using hardware handshake the ZVR steps the generator by the hardware signals
; BLANK and TRIGGER. These signals must be connected to use this mode!
; In this case the generator is programmed with the stimulus values of the ZVR at
; initialization time.
; Using hardware handshake the measurement speed is improved significantly.
;
; maximum number of points for generator list mode
GENERATORLISTMAX
% delay times for the hardware signals<br>GENERATORREADYINVALIDTIME = 1200e-6
GENERATORREADYINVALIDTIME = 1200e-6<br>GENERATORREADYEXACTTIME = 200e-6
GENERATORREADYEXACTTIME
; sequences for programming frequency and power list
;
GENERATORFREQLIST = :FORM ASC;:LIST:FREQ %s<br>GENERATORLEVELFORFREQLIST = :FORM ASC;:LIST:POW %lf
GENERATORLEVELFORFREQLIST = :FORM \text{ASC}: \text{LIST:} \text{POW } \text{ 81f}<br>GENERATORLEVELLIST = :FORM \text{ASC}: \text{LIST:} \text{POW } \text{ 8s}GENERATORLEVELLIST = :FORM \ ASC : LIST: POW \% <br>GENERATORFREOFORLEVELLIST = :FORM \ ASC : LIST: FREO \= :FORM ASC;:LIST:FREQ %lf<br>= :LIST:SEL "%s"
GENERATORSELECTLISTBYNAME<br>GENERATORDELETELISTBYNAME
                                  = :FREQ: MODE CW: POW -100DBM::LIST:DEL "\swame :LIST:SEL "LIST\\u"
GENERATORSELECTLISTBYNUMBER<br>GENERATORDELETELISTBYNUMBER
GENERATORDELETELISTBYNUMBER = :FREQ:MODE CW;:POW -100DBM;:LIST:DEL "LIST%lu"<br>GENERATORINITFREOLIST = :LIST:LEARN;:FREO:MODE LIST;:LIST:MODE STEP;:T
                                   = :LIST:LERRN:irREQ:MODE LIST:LIST:MODE STEP::TRIG:LIST:SOUREXT;:ABOR:LIST
GENERATORINITLEVELLIST = :LIST:LEARN;:FREQ:MODE LIST;:LIST:MODE STEP;:TRIG:LIST:SOUR
                                      EXT;:ABOR:LIST
GENERATORINITFREQANDLEVELLIST = :LIST:LEARN;:FREQ:MODE LIST;:LIST:MODE STEP;:TRIG:LIST:SOUR
                                      EXT;:ABOR:LIST
GENERATORRESETLIST = : ABOR: LIST
; Error detection on external device:
; NONE = no error detection
   IEEE = error detection using IEEE 488.2 Registers STB and ESR
   SCPI = error detection using IEEE 488.2 Registers STB and ESR
           and SCPI Error Queue.
GENERATORERRORMODE = IEEE
; commands to turn RF output OFF and ON
GENERATORRFOFF = :OUTP:STAT OFF
GENERATORRFON = :OUTP:STAT ON
                                                                                     Frequenz- und
                                                                                     Pegeleinstellung
                                                                    Synchronisations-
                                                                    mechanismus
                                                                                     externe Referenz
                                                                                     Hardware
                                                                                     Handshake
                                                                                     Fehlerbehandlung
```
#### **5. Aufbau einer Konfigurationsdatei für ein Leistungsmessgerät**

Voraussetzung für die Unterstützung eines externen Leistungsmeßgeräts durch die Firmware ist dessen Fähigkeit, die Frequenzbereich in der Grundeinheit Hz anzugeben. Ebenso muß der Pegelbereich in dBm einstellbar sein.

In dem Abschnitt [POWERMETER] werden die Meßbereiche für Frequenz und Pegel spezifiziert:

- POWERMEASMINFRQ gibt die untere Grenzfrequenz in Hz an;
- POWERMEASMAXFRQ beschreibt die obere Frequenzgrenze in Hz.

Analog definieren:

- POWERMEASMINPOW und
- POWERMEASMAXPOW

minimal und maximal meßbaren Pegel in dBm.

Das Feld POWERMEASINIT enthält die Initialisierungssequenz für den Leistungsmesser. Diese Befehle werden bei der Initialisierung zur Grundeinstellung des Leistungsmessers vom Netzwerkanalysator gesendet.

POWERMEASINITDELAY definiert die Wartezeit nach der Initialisierung.

Mit dem im Feld POWERMEASZEROADJUST angeführten Kommando wird ein Nullabgleich des Leistungsmessers durchgeführt.

Der Befehl im Feld POWERMEASQUERY löst die Pegelmessung aus und wird von der Meßwertabfrage gefolgt.

Der Wert im Feld POWERMEASUSECORR gibt an, ob das Leistungsmeßgerät selbst die Frequenzgangkorrrektur des Meßkopfes durchführt (= 1), oder ob die entsprechende Tabelle im Netzwerkanalysator zu verwenden ist (= 0). Im letzteren Fall wird mit dem Befehl im Feld POWERMEASCORR die Frequenz des zu messenden Signals übermittelt. Zur Laufzeit wird die Zeichenfolge %lf durch den aktuell einzustellenden Zahlenwert in Fließkommadarstellung ersetzt. Es wird immer die Grundeinheit Hz verwendet.

Der Befehl im Feld POWERMEASEXIT wird nach Abschluß der Meßsequenz gesendet. Dieses Feld kann leer bleiben.

Über POWERMEASUSEOPC wird der Synchronisationsmechismus am IEC-Bus ausgewählt. Wenn das Leistungsmeßgerät das Kommando \*OPC nach IEEE488 versteht, ist hier 1 anzugeben. Wird diese Form der Synchronisation nicht unterstützt, ist das Feld mit 0 zu belegen. Im nachfolgenden Feld POWERMEASUSEDELAY wird für diesen Fall die Zeit in Sekunden angegeben, die der Leistungsmesser nach jeder Einstellung zum Einschwingen bekommt, bevor der Meßwert abgefragt wird.

Im Feld POWERMEASERRORMODE wird der unterstützte Fehlermeldungsmodus angegeben. Der Wert lautet SCPI für Fehlermeldungen nach der SCPI-Norm, IEEE, wenn die Register STB und ESR nach IEEE488.2 für den Fehlerstatus benutzt werden und NONE, wenn keiner der vorgenannten Mechanismen unterstützt wird.

#### **6. Konfigurationsdatei für den Leistungsmesser NRVS**

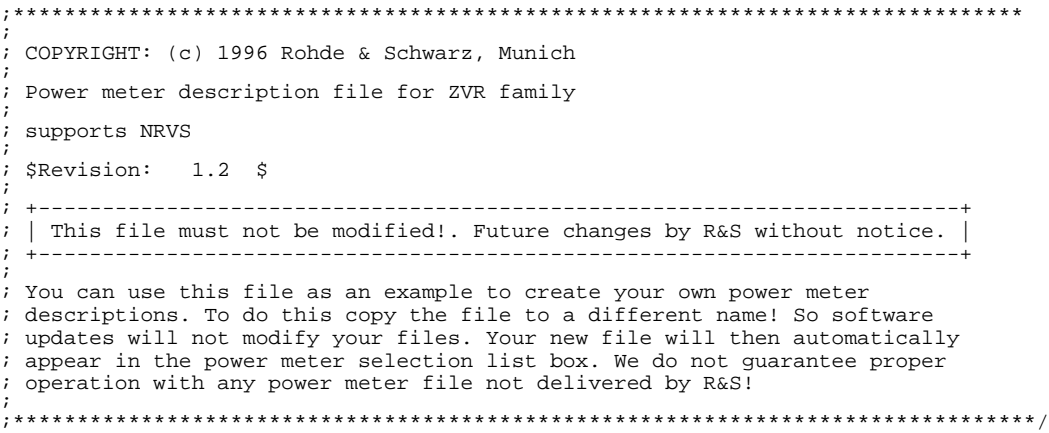

[POWERMETER]

; minimum input frequency [Hz]<br>POWERMEASMINFRQ = 10e6 POWERMEASMINFRQ = 10e6<br>
; maximum input frequency [Hz] ; maximum input frequency [Hz]<br>POWERMEASMAXFRO =  $20e9$ POWERMEASMAXFRO %; minimum input power [dBm]<br>POWERMEASMINPOW = -20 POWERMEASMINPOW = -20<br>
; maximum input power [dBm]  $;$  maximum input power POWERMEASMAXPOW = 10 ; IEEE 488 initialization string ; This sequence is sent to the power meter to initialize it. POWERMEASINIT  $= C1, W5, U1, N1, A0, Q1, KF1$ ; time needed after initialization [sec] POWERMEASINITDELAY = 1.0 ; define zero adjust IEEE 488 command. POWERMEASZEROADJUST ; define power query IEEE 488 command. ; POWERMEASSETUP (not required) POWERMEASQUERY ; Power meters are able to correct the ; frequeny-dependent losses for the power sensor. ; The calibration factor for the power sensor is ; saved in nonvolatile memory in the device. ; ; 1 = the power meter c a n do the correction, ; the SENSOR X CAL FACTOR LIST is n o t used ; 0 = the power meter c a n n o t do the correction, the correction is done by the ZVR software using the SENSOR X CAL FACTOR LIST ; POWERMEASUSECORR = 1 ; IEEE 488 command frequency for the correction of power sensor losses ; %lf will be replaced by the instrument with the current frequency [Hz]  $POWERMEASCORR$  =  $DF %lf$ POWERMEASCORR ; IEEE 488 exit string ; This sequence is sent to the power meter when ; the ZVR stops using it. ; POWERMEASEXIT = ; select operation complete synchronization method ; 0 = Use delay time ; 1 = Use \*OPC IEEE 488 command ; 2 = Wait for SRQ, but do not add \*OPC to commands ; POWERMEASUSEOPC = 2 ; delay time [sec], if POWERMEASUSEOPC =  $0$ <br>POWERMEASUSEDELAY =  $0.5$ POWERMEASUSEDELAY ; ; Error detection on external device: ; NONE = no error detection ; STB5 = Bit 5 in Status Byte indicates an error (old R&S instruments) ; IEEE = error detection using IEEE 488.2 Registers STB and ESR ; SCPI = error detection using IEEE 488.2 Registers STB and ESR and SCPI Error Queue.<br>ERRORMODE = STB5 POWERMEASERRORMODE Frequenz- und Pegelbereich des Leistungsmessers Initialisierung des Leistungsmessers Nullabgleich Messwertabfrage Synchronisationsmechanismus Fehlerbehandlung

#### **7. Literaturhinweise**

- [1] H.-G. Krekels: Automatic Calibration of Vector Network Analyzer ZVR, Appl. Note 1EZ30\_2E.
- [2] O. Ostwald: 3-Port Measurements with Vector Network Analyzer ZVR, Appl. Note 1EZ26\_1E.
- [3] O. Ostwald: 4-Port Measurements with Vector Network Analyzer ZVR, Appl. Note 1EZ25\_1E.
- [4] T. Bednorz: Measurement Uncertainties for Vector Network Analysis, Appl. Note 1EZ29\_1E.
- [5] P. Kraus: Frequenzumsetzende Messungen mit dem Netzwerkanalysator ZVR, Appl. Note 1EZ31\_1D.
- [6] J. Ganzert: Accessing Measurement Data and Controlling the Vector Network Analyzer via DDE, Appl. Note 1EZ33\_1E.
- [7] J. Ganzert: File Transfer between Analyzers FSE or ZVR and PC using MS-DOS Interlink, Appl. Note 1EZ34\_1E.
- [8] O. Ostwald: Group and Phase Delay Measurements with Vector Network Analyzer ZVR, Appl. Note 1EZ35\_1E.
- [9] O. Ostwald: Mehrtormessungen mit dem Netzwerkanalysator ZVR, Appl. Note 1EZ37\_1D.
- [10] O. Ostwald: Fragen und Antworten zum Netzwerkanalysator ZVR, Appl. Note 1EZ38\_3D.
- [11] A. Gleißner: Interner Datentransfer zwischen Windows 3.1 / Excel und vektoriellem Netzwerkanalysator ZVR, Appl. Note 1EZ39\_1D.
- [12] A. Gleißner: Power Calibration of Vector Network Analyzer ZVR, Appl. Note 1EZ41\_2E.
- [13] O. Ostwald: Pulsed Measurements on GSM Amplifier SMD ICs with Vector Network Analyzer ZVR, Appl. Note 1EZ42\_1E.
- [14] O.Ostwald: T-Check Meßgenauigkeitstest für Netzwerkanalysatoren mit Hilfe einer T-Verzweigung, Appl. Note 1EZ43\_0D.
- [15] O. Ostwald: Zeitbereichsmessungen mit dem Netzwerkanalysator ZVR, Appl. Note 1EZ44\_1D.
- [16] J. Simon Virtuelle Transformationsnetzwerke für den Netzwerkanalysator ZVR, Appl. Note 1EZ45\_1D.

#### **8. Bestellangaben**

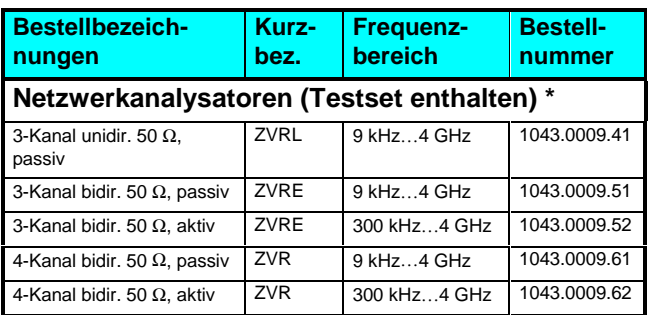

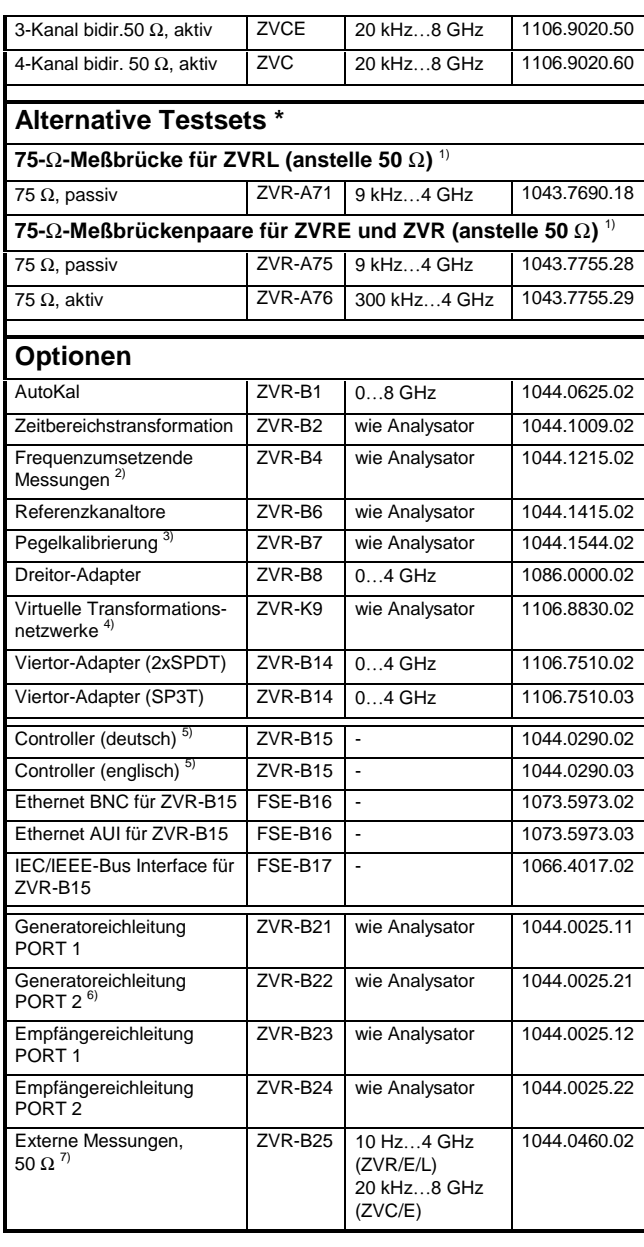

1) Nur zusammen mit Bestellung von ZVR/E/L.

2) Beinhaltet Oberwellenmessungen.

3) Benötigt einen Leistungsmesser mit Sensor. 4) Nur für ZVR oder ZVC mit ZVR-B15.

5) Beinhaltet DOS, Windows 3.11, Tastatur und Maus.

6) Nur für ZVR oder ZVC.

7) Eichleitungen erforderlich.

**\* Hinweis:**

**Aktiv-Testset enthält im Gegensatz zum Passiv-Testset eine Gleichstromzuführung, z. B. zur Versorgung aktiver Meßobjekte.**

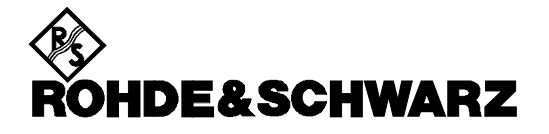

ROHDE & SCHWARZ GmbH & Co. KG **.** P.O.B. 80 14 69 **.** D-81614 München Telephone +49 89 4129 -0 · Telefax +49 89 4129 - 3777 **.** Internet: http://www.rsd.de